## **VUPACE Mobile Navigation Tips**

Navigating VUPACE on mobile is very similar to navigating VUPACE on desktop. However, there are two key differences:

- The login dropdown is not in the nav bar.
- The left side navigation in the student(learner)/instructor portal does not appear.

Because of this, there are some adaptations to be aware of.

1. Because the login dropdown is missing, you will need to scroll down and use the cards on the home page to navigate to the login portal.

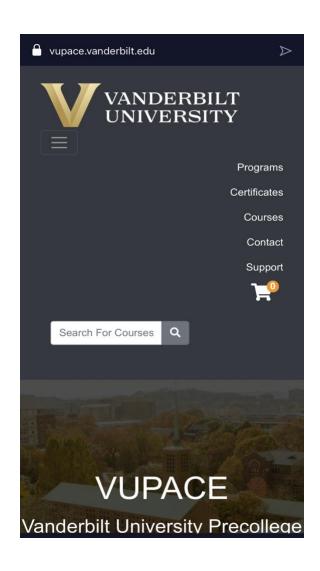

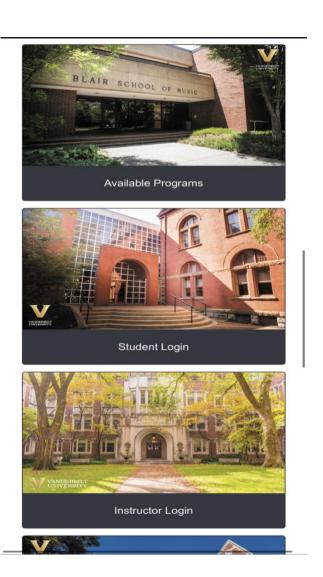

## **VUPACE Mobile Navigation Tips**

2. Upon logging in, there will be a navigation dropdown on the Student (Learner) Home/Instructor Home page. You can use this dropdown to navigate to different pages, such as Brightspace. As accessing NovoEd, you can click the link directly on the Home Page.

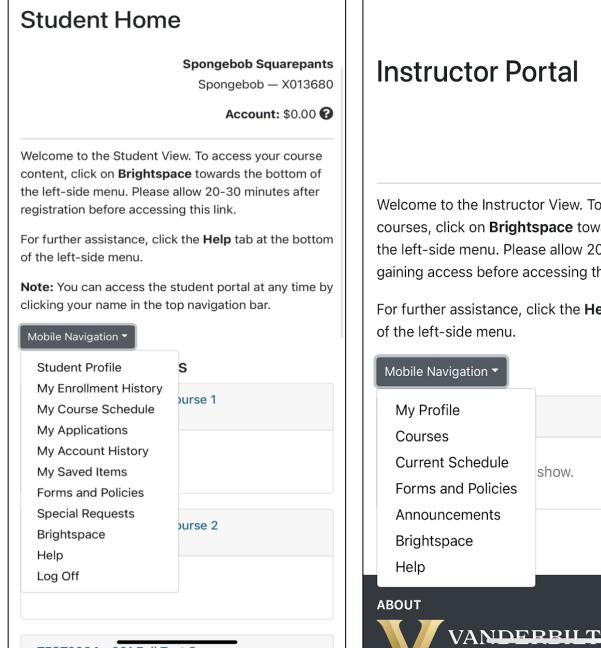

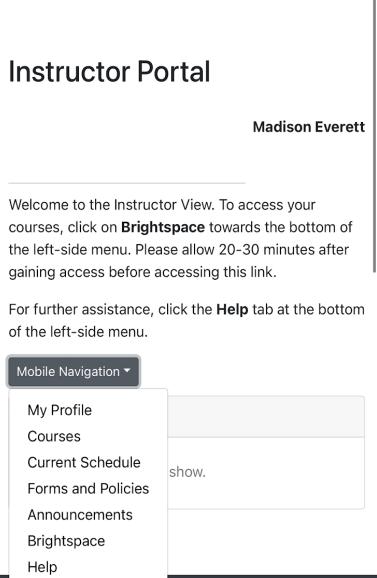

## **VUPACE Mobile Navigation Tips**

3. At can

the

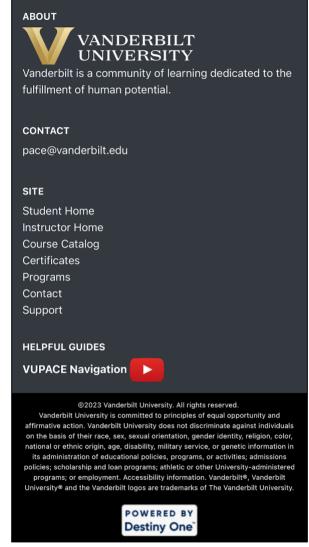

any point during navigation, you return to the Student(Learner) Home/Instructor Home by clicking corresponding link in the footer.

**Please** 

back to VUPACE!

close this tab to navigate